## What is ELLIS Master Pronunciation?

Master Pronunciation is a multimedia program designed to help learners to improve their listening comprehension, correct their pronunciation, and reduce their accents. The program has five sections: **Pronunciation, Minimal Pairs, Speech Acts, Master Tutor,** and **Tongue Twisters**. Pronunciation was explained in the LINC One section. This section will explain Minimal Pairs and Speech Acts.

The features in this section build on those discussed in LINC One. If you are new to ELLIS Master Pronunciation, we recommend that you read the ELLIS Master Pronunciation section in LINC One before reading this section.

### **Features**

#### MINIMAL PAIRS

Minimal pairs are pairs of words that differ in meaning on the basis of a change in only one sound, for example "pay" and "bay." Minimal pairs are generally used in pronunciation classes to teach a sound distinction in English that students have difficulty making, usually because one of the sounds does not exist in their native language.

#### **■** Formats

The Minimal Pairs activity is available in three formats: Random Selection of any Pair, Native Language Challenge, and Personal Choice.

• Random Selection

Master Pronunciation randomly selects any minimal pair from a pool of 2,500 items.

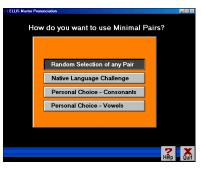

#### • Native Language

Native Language Challenge provides specific listening activities for speakers of 13 languages. Master Pronunciation chooses pairs that are considered problematic for a native speaker of the selected language.

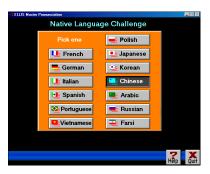

# 2.

# **ELLIS MASTER PRONUNCIATION**

#### Personal Choice

Personal Choice lets the learner choose the sounds by clicking them and then clicking the Selection Complete button.

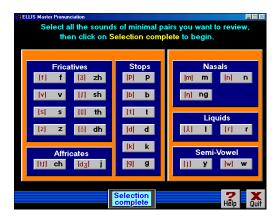

#### ■ Minimal Pair Screen

In the Minimal Pair activity, the learner hears a word and chooses which word he or she heard from a list of two words on the screen. The learner can replay the word and also record the word and compare with Master Pronunciation.

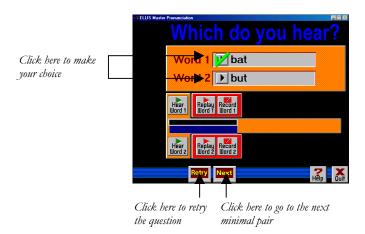

#### SPEECH ACTS

According to Ellis (1994)<sup>1</sup>, "Speech acts constitute attempts by language users to perform specific actions, in particular interpersonal functions such as compliments, apologies, requests, or complaints." They are useful in helping learners to smoothly connect one utterance to another, open or close a conversation, and sequence sentences to ensure a coherent conversation. Speech acts help learners to develop strategies for coping with social situations such as responding to invitations and closing conversations.

#### **MENU SCREENS**

#### Choosing a category

There are four categories in Speech Acts from which the learner can choose: Social Interactions, Dealing with Language Problems, Getting Things Done and Conversing. Clicking on a category in the menu will cause a list of topics associated with that category to appear.

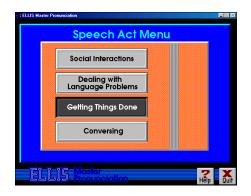

<sup>&</sup>lt;sup>1</sup> Ellis, R. (1994). <u>The Study of Second Language Acquisition</u>. Oxford: Oxford University Press.

## **ELLIS MASTER PRONUNCIATION**

## ■ Choosing a category

After choosing a theme, the learner then chooses a topic, such as Asking for Information, Giving and Accepting Compliments, or Expressing Opinions, by clicking on it.

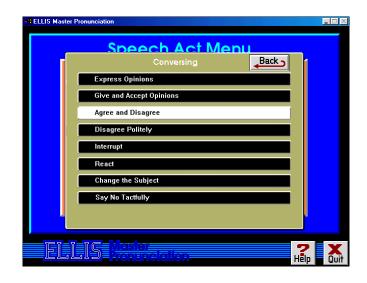

### ■ Choosing an option

The learner now selects an option to start the activity.

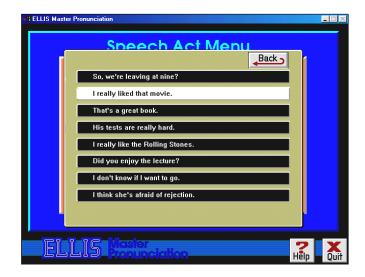

### ■ Participating in a mini-dialogue

Once an option has been chosen, the screen to the right appears. The Token (on the left) provides a statement or a question and the Response (on the right) shows the appropriate response, if applicable.

In the Token section on the left, the learner:

- Listens to Master Pronunciation say the Token
- Clicks the **Record** button and repeats the Token.

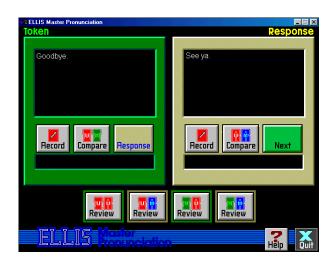

# 2. ELLIS MASTER PRONUNCIATION

- Clicks **Compare** to listen to Master Pronunciation and his or her own voice.
- Clicks **Response** to hear Master Pronunciation's response. (Not all tokens have a response.)

In the Response section on the right, the learner:

- Repeats **Record** and **Compare**.
- Clicks the **Next** button to get the next speech act.

# **ELLIS MASTER PRONUNCIATION •**

### **How to use Master Pronunciation with LINC Two Learners**

At this level, learners need to have mastered the skills described in LINC One. In addition to the Pronunciation section, we recommend that learners use the Minimal Pairs section and be introduced to the Speech Acts section. Both require the learner to make choices in menus, use the recorder controls and click the Next button to get to the next item.

Introduce the use of Minimal Pairs and Speech Acts by using images of the program windows, such as those that are in this guide, providing simple written instructions, and having learners gather around one computer to watch while you demonstrate and explain.

In Speech Acts, suggest that learners start with the top item in the assigned topic menu, and on the Token Response screen work their way from left to right (from Token to Response to Next). Remind learners that buttons in the Recorder Controls must be highlighted before they can be activated. It sometimes takes a second for the previous command to finish before the next command can be started.

Assign specific sounds or themes to practise, based on learner need and the vocabulary or LINC theme currently being studied. For learners to keep track of their work, prepare sheets that list sounds, minimal pair combinations, or Speech Acts themes that you assign for practice. Include sections for the learner to enter an example of the sound or conversation, and a self-assessment regarding whether the activity was easy or needs more practice.

# 2.

# **ELLIS MASTER PRONUNCIATION**

## **Curriculum-unit-related activities**

The following is a list of activities that relate to specific units in the LINC Two Curriculum Guidelines.

| Unit                | Topic                    | Speech Acts                                 |
|---------------------|--------------------------|---------------------------------------------|
| Commercial Services | Banking                  | Getting Things Done: Ask for                |
|                     | -                        | Information, Requests-Make/Respond to.      |
|                     | Pharmacies               | Getting things Done: Ask for                |
|                     |                          | Information, Requests-Make/Respond to.      |
|                     | Post Office              | Getting things Done: Ask for                |
|                     |                          | Information, Requests-Make/Respond to.      |
|                     | Supermarket Shopping     | Getting things Done: Ask for                |
|                     |                          | Information, Requests-Make/Respond to.      |
|                     | The Telephone System     | Getting things Done: Leave and take         |
|                     |                          | phone messages.                             |
|                     |                          | <b>Dealing with Language Problems</b> : Ask |
|                     |                          | for Repetition.                             |
| Education           | Learning How to Learn    | <b>Dealing with Language Problems</b> : Ask |
|                     |                          | for Language Help, Ask for Repetition.      |
| Government and      | Libraries                | Getting things Done: Ask for                |
| Community Services  |                          | Information, Requests-Make/Respond to.      |
| Housing             | Neighbours and           | Social Interactions: Give Greetings,        |
|                     | Neighbourhoods           | Make Introductions, Say Goodbye.            |
| Leisure             | Leisure Activities       | Getting Things Done: Ask for                |
|                     |                          | Information.                                |
|                     | Social Conventions       | Social Interactions: Give Greetings,        |
|                     |                          | Make Introductions, Say Goodbye.            |
|                     |                          | Dealing with Language Problems: Ask         |
|                     |                          | for Language Help, Ask for Repetition.      |
| Transportation      | Getting Around by Public | Getting Things Done: Ask for                |
|                     | Transportation           | directions.                                 |
|                     |                          | <b>Dealing with Language Problems</b> : Ask |
|                     |                          | for Language Help, Ask for Repetition.      |
|                     | Locations and Directions | Getting Things Done: Ask for                |
|                     |                          | directions.                                 |
|                     |                          | Dealing with Language Problems: Ask         |
|                     |                          | for Language Help, Ask for Repetition.      |

# **ELLIS MASTER PRONUNCIATION**

Click Minimal Pairs | Native Language

Challenge | a language.

| Skills  |                                                  |                                                                                          |
|---------|--------------------------------------------------|------------------------------------------------------------------------------------------|
| Level   | Function                                         | How to                                                                                   |
| 1       | Open ELLIS Master Pronunciation                  | Click Start   Programs   ELLIS   Master Pronunciation.                                   |
| 1       | Log-in                                           | Type 1, 2, or 3 for the number of users at this session. Click <b>OK</b> .               |
| 2       | Go to previous menu                              | Click Back.                                                                              |
| 1       | Return to Main Menu                              | Click <b>Quit</b> .                                                                      |
| 1       | Exit ELLIS Master Pronunciation                  | Click Quit.                                                                              |
| Mouse S | kills                                            |                                                                                          |
| 1       | Point                                            | Move mouse on screen until the desired area is highlighted.                              |
| 1       | Click                                            | Press and release the left mouse button.                                                 |
| Pronunc | iation                                           |                                                                                          |
| 1       | Open Pronunciation                               | Click <b>Pronunciation</b> on the main menu.                                             |
| 1       | Locate a sound                                   | Click <b>Pronunciation</b>   <b>Vowels</b> or <b>Consonants 1</b> or <b>2</b>   a sound. |
| 1       | Hear words that contain the selected sound       | Click <b>Hear ALL Words</b> .                                                            |
| 1       | Hear the sound produced by a male voice          | Click <b>Male</b> .                                                                      |
| 1       | Hear the sound produced by a female voice        | Click <b>Female</b> .                                                                    |
| 1       | See/hear an animation of how the sound is formed | Click X-ray.                                                                             |
| 1       | See/hear a video of the sound                    | Click <b>Side</b> .                                                                      |
| 1       | Record sound and hear it                         | Click Record Voice   Record Sound   Replay Sound.                                        |
| 1       | Close Pronunciation                              | Click Quit.                                                                              |
| Minimal | Pairs                                            |                                                                                          |
| 2       | Open Minimal Pairs                               | Click Minimal Pairs on the Main Menu.                                                    |
| 2       | Open a random selection of exercises             | Click Minimal Pairs   Random Selection of any Pair.                                      |

Open an activity for a specific language

2

# 2. ELLIS MASTER PRONUNCIATION

| Skills |                                       |                                           |
|--------|---------------------------------------|-------------------------------------------|
| Level  | Function                              | How to                                    |
| 2      | Open an activity to practise specific | Click Minimal Pairs   Personal Choice –   |
|        | sounds                                | Consonants or Vowels   sounds   Selection |
|        |                                       | Complete.                                 |
| 2      | Choose answer                         | Click a word.                             |
| 2      | Retry the question                    | Click <b>Next</b> .                       |
| 1      | Close Minimal Pairs                   | Click <b>Side</b> .                       |

## **Speech Acts**

| 2 | Open Speech Acts                      | Click <b>Speech Acts</b> in the Main Menu.       |
|---|---------------------------------------|--------------------------------------------------|
| 2 | Practise a mini-dialogue              | Click Speech Acts in the Main Menu   a category  |
|   |                                       | a topic   a phrase. Listen to the token. Record  |
|   |                                       | the token. Compare with Master Pronunciation.    |
|   |                                       | Click <b>Response</b> and repeat previous steps. |
| 2 | Record voice                          | Click <b>Record</b> .                            |
| 2 | Compare voice to Master Pronunciation | Click <b>Compare</b> .                           |
| 2 | Listen to a response                  | Click Response.                                  |
| 2 | Go to next phrase                     | Click <b>Next</b> .                              |
| 2 | Hear token and response               | Click <b>Review</b> buttons.                     |
| 2 | Close Speech Acts                     | Click <b>Quit</b> .                              |